# The Tirando

#### Newsletter of the New Jersey Classical Guitar Society April 2020 April 2020

# NJCGS in a Time of Social Distancing

Our first online meeting via Zoom on March 22 was enjoyed by all. There was great enthusiasm for continuing these meetings, and perhaps having more than just one per month. This is a very good opportunity for people who are unable to come to our meetings in person, or who are just curious and want to listen, to get involved. Thanks to Kenneth Kraus for suggesting a Zoom meeting, and to Gad Berger for setting it up on very short notice.

In order to join the meeting you will need to download the Zoom client. This is free to participants. Please see Gad's instructions on page 2.

*Next meeting on April 5, meetings may be more than once a month.*

Our next meeting will be on Sunday, April 5 at 4:00 p.m. If you plan on performing, please send a list of your pieces (your name, title of piece and composer/arranger) for the Program to njguitarsociety@yahoo.com as soon as you can, but no later than noon on April 5. We will follow the Program, but our Master of Ceremonies (Gad) can make changes or additions as necessary and practical. We will send everyone the Program and a Link for joining in time for the meeting. <del>□</del>

# March Meeting

Our March meeting was recorded and can be viewed at: [https://www.youtube.com/watch?v=jMHSceKlIBc&f](https://www.youtube.com/watch?v=jMHSceKlIBc&feature=youtu.be) [eature=youtu.be](https://www.youtube.com/watch?v=jMHSceKlIBc&feature=youtu.be)

These pieces were played:

#### **Kenneth Kraus**

- Gymnopedie #1 Eric Satie
- Cello Suite Menuet Bach

## **Thang Hoang**

• La Catedral (2nd and 3rd movement) — Agustín Barrios Mangoré

#### **Arjo GuhaMazumder**

- Mazurca Francisco Tárrega
- Gran Vals ""

#### **Helen Shi-Yuen**

• Maria Luisa by Julio Sagreras

#### **Rick Florio**

- Vihuelas:
	- 1. Fantasia (# 3) Luis Milan
	- 2. Gallarda Alonso Mudarra
	- 3. Soneto Enriquez de Valderrábano
	- 4. Pavana Diego Pisador

#### **Robert Ey**

• Give Me Your Hand — Rory O'Cahan, arr. Glenn Weiser

#### **Jeff Griesemer**

• Slieve Russell — Traditional Irish jig, arr. Jeff Griesemer

#### **Parvathi Kumar**

- Aquarelle, Mv II Valseanna Sergio Assad
- Torija F. Moreno-Torroba

#### **Gad Berger**

• Milonga — Jorge Cardoso

#### **Chris Freitag**

• Lute pieces from the Italian Renaissance — Oscar Chilesotti.

#### **Gary Lee**

- Sonata No. 37 Silvius Leopold Weiss, trans. G. Lee
	- 1. Prelude
	- 2. Allemande
	- 3. Courante

#### **Jeffrey Wilt**

- If You Were Here Per Olov Kindgren
- Squares Suspended Andrew York
- Soleares (From "Homage a Tarrega") Joaquin Turina ♩

# Mailbox

*Thanks for letting me join in. A nice treat for a social-distancing-Sunday.*

*Lauren Bevill*

(Note: Lauren is the daughter of Fred Dilzell, a very active and valuable NJCGS member and meeting host. For more about Fred, please see:

<https://njguitarsociety.org/category/obituary/>

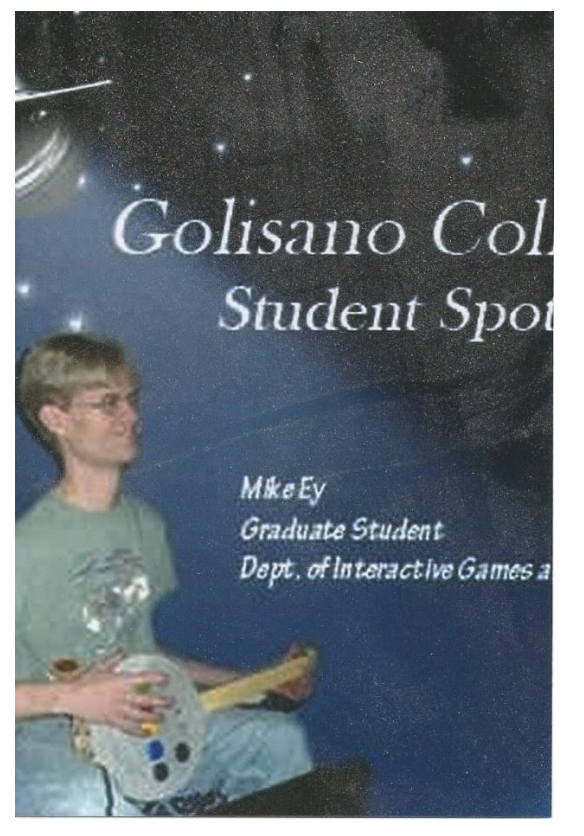

The costs of hosting Zoom meetings is being covered by a donation to NJCGS in loving memory of Michael Frederick Ey. Like Gad Berger, Mike studied computer science at the Rochester Institute of Technology. Although not a guitarist, he brought technology and music together in creating "Oh no! Banjo!":

<https://www.youtube.com/watch?v=PIUCJ7wGN-s>

# How to Set Up Zoom

#### *By Gad Berger*

The meetup will be run over Zoom, which is a video conferencing platform that has a hidden feature to turn off all of the mic processing that makes voice sound good and guitars sound bad. It requires a little setup on your part, but there is a walkthrough in the links below.

We'll run the meetup as we normally do. You send in the pieces you'll play, you "show up" at 4pm, and we all play for each other one at a time, in order of the program. The only difference is that you'll have to provide your own snacks.

How to prepare:

- Download the zoom client for your OS <https://zoom.us/client/latest/ZoomInstaller.exe>

- Watch this video on how to enable original sound (improves guitar audio): [https://drive.google.com/file/d/1w-](https://drive.google.com/file/d/1w-6byLXCsFXkwOUftHn1zOQ2I2INsYjD/view)[6byLXCsFXkwOUftHn1zOQ2I2INsYjD/view](https://drive.google.com/file/d/1w-6byLXCsFXkwOUftHn1zOQ2I2INsYjD/view)

- Read the etiquette guide below, and join us on at the Meetup!

----

# **1. Getting Ready**

- Make sure you have a clean view of yourself with your guitar on camera

- Also make sure that what's on camera is what you want everyone to see

- Disable notifications or close/disable apps that make sounds to avoid awkward moments while performing or talking

-  $\binom{n}{1}$  that includes your mobile device(s) and your computer

Download the Zoom client [https://zoom.us/download#client\\_4meeting](https://zoom.us/download%23client_4meeting)

Test your settings - [https://support.zoom.us/hc/en](https://support.zoom.us/hc/en-us/articles/115002262083)[us/articles/115002262083](https://support.zoom.us/hc/en-us/articles/115002262083)

## **2. Etiquette**

- Keep it clean; this group will have people from all age groups and sensibilities

- Keep it positive; this is meant to be an encouraging group

- While someone is performing, mute yourself to avoid unexpected noise

- If you join late, mute yourself as you join to avoid talking over someone's performance

A video conference works best with one person talking at a time. During the periods where we are all engaging with each other, you might have trouble getting a word in. Use the text chat to get everyone's attention, and let someone who is in mid conversation or comment finish their thought by saying, "go ahead" to give them the floor.

## **3. Wired vs WiFi**

If you have the option to connect to a wired connection, DO IT! WiFi is awesome for browsing the Net, but it will struggle in a video conference. You will be uploading your video and downloading the video conference continuously. You want to have the fastest possible connection to make it a successful experience when you play that Bach piece you've been perfecting tirelessly all month.

## **4. Camera and mic**

To get the most out of this meeting, you will need a camera and microphone. Most laptops come with builtin cameras and mics, and that should suffice. However, if you are in the market for something better, take a look at some of the offerings from Logitech. The Logitech C920 does an excellent job with audio and video quality. Do remember, that upgrading your webcam will make you look and sound better to everyone else. It won't make everyone else look and sound better to you. So it is a selfless upgrade.

## **5. Zoom**

Zoom is a great video conferencing app which allows us to host many participants at once and provides high quality video recordings of the video conference. You can download the zoom client for you Mac or PC, or for your mobile device.

Zoom client downloads [https://zoom.us/download#client\\_4meeting](https://zoom.us/download%23client_4meeting)

How to test your settings [https://support.zoom.us/hc/en](https://support.zoom.us/hc/en-us/articles/115002262083)[us/articles/115002262083](https://support.zoom.us/hc/en-us/articles/115002262083)